# 데이터베이스 파일 형식

데이터베이스 파일은 CSV 파일 4개와 윈도우용 조회 프로그램에 내장된 SQLite 데이터베이스 파일(uwm.db) 이 있다.

CSV 파일

- 각 테이블은 탭으로 필드가 구분된 CSV 파일로 되어 있다.
- 파일의 첫 번째 줄은 필드 이름이다.
- 필드의 내용에 필드 구분자로 쓰는 탭 문자 또는 큰 따옴표(")가 들어가 있는 경우, 필드 내용의 앞 과 뒤를 큰 따옴표(") 한 개로 감싸고, 필드 내용에 있는 큰 따옴표는 두 개를 사용한다.
	- 예문 원문:서림이가 개연한 어조로 말하자 박유복이가 꺽정에게 "형님, 서 장사의 말에도 일리가 있소."라고 말하였다.
	- 예문 수정 후: "서림이가 개연한 어조로 말하자 박유복이가 꺽정에게 ""형님, 서 장사의 말에도 일리가 있소.""라고 말하였다."
	- **일반적인 CSV 처리 프로그램은 이러한 처리를 자동으로 해주므로 파일을 직접 다룰 때의 주의 사항이다.**

파이썬에서 CSV 파일을 여는 예제 프로그램

아래 파이썬 프로그램은 uwin 테이블의 CSV 파일을 여는 방법을 나타낸다.

```
import csv
with open('uwin.csv', 'r', encoding='utf-8') as f:
    reader = \text{csv.reader}(f, \text{delimiter}=' \t)for i, row in enumerate(reader):
       if i = 0:
           continue #	첫	줄에	있는	필드	목록은	읽지	않는다.
       								keyid, name, sensetag, pos, origin, explain1, bigo, spattern = row
       #	아래에	필요한	내용을	추가한다.
```
엑셀에서 CSV 파일을 여는 방법

1. 데이터 -> 데이터 가져오기 -> 파일에서 -> 텍스트/CSV에서 선택

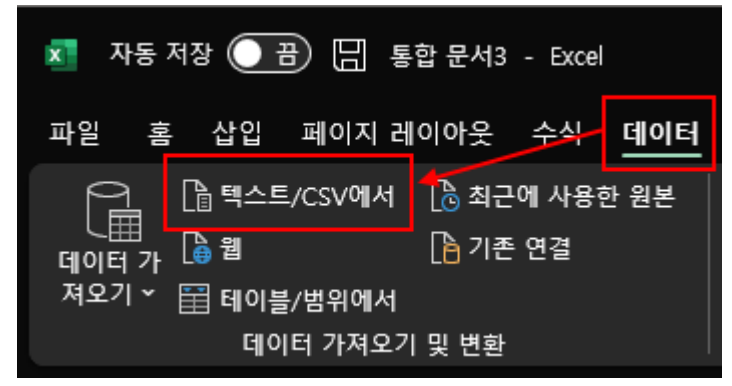

### 3. 파일 원본 65001: 유니코드(UTF-8), 구분 기호 탭 확인

## 4. 로드 버튼을 누른다.

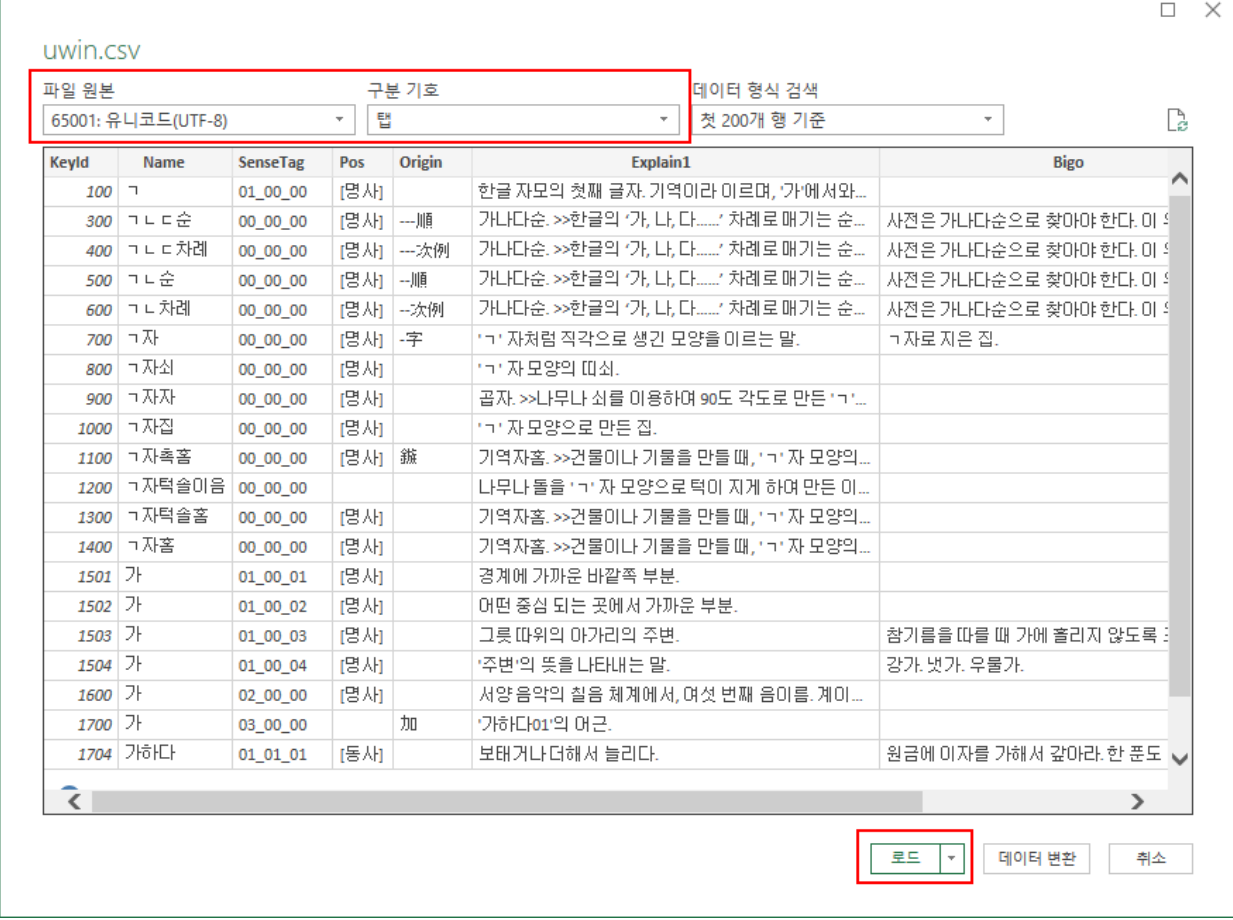

- 주의: uwin 테이블 등은 분량이 많아서 엑셀에서 가져올 때 오류가 발생하거나 일부만 가져올 수 있 다. 가급적 대용량 파일을 처리할 수 있는 다른 프로그램을 사용하는 것이 좋다.
- Notepad++, Emeditor등과 같은 텍스트 편집기를 사용하는 것을 추천한다.

SQLite DB 파일 사용법(전문가용)

윈도우용 조회 프로그램에 내장된 uwm.db 파일은 SQLite 프로그램으로 내용을 확인할 수 있다.(CSV 파일에 있는 것과 동일한 내용)

또한 SQL 문으로 원하는 조건을 직접 입력하여 조회하거나 내용을 추가, 수정할 수 있다.

- SQLite 프로그램 다운로드(윈도우, 리눅스, 맥 등에서 사용 가능)
	- https://www.sqlite.org/download.html : (영어)SQLite 공식 프로그램(SQL 명령어 직접 입력)
	- https://sqlitebrowser.org/ : (영어)SQLite 브라우저 프로그램(일부 기능 버튼으로 조작 가능)

# 테이블 목록

- uwin : 낱말의 표제어와 뜻풀이, 용례
- relation : 낱말의 상하위어 관계
- rel\_etc : 두 낱말 간의 동의어, 반댓말, 높임말 등의 관계
- rel\_vn : 용언과 낱말의 의미제약 관계

필드 목록 설명에서 따로 괄호로 데이터 종류를 표시를 하지 않은 필드는 모두 TEXT이다.

- TEXT: 문자열
- INTEGER: 정수(64비트. C#/자바에서 long, C/C++에서 long long)

## uwin 테이블

파일: uwin.csv

# **필드 목록**

- KeyId(INTEGER) : 낱말 고유 번호. ◦ relation, rel\_etc, rel\_vn 테이블에서 사용한다.
- Name : 표제어
- SenseTag : 어깨번호
- Pos : 품사
- Origin : 원어(외래어, 한자). -로 표시된 것은 순우리말 부분이다. ◦ 예: 가나다순 -> ---順
- Explain1 : 뜻풀이
- Bigo : 용례

### **쿼리 예제**

'의사'로 끝나는 표제어를 가진 단어를 검색하는 예제

```
SELECT keyid, name, sensetag, pos, explain1
FROM uwin
WHERE name LIKE '%의사';
```
# relation 테이블

파일: relation.csv

상하위어 관계를 기록하는 테이블이다. 상하위어 관계에 적용되는 규칙은 아래와 같다.

- 모든 낱말의 최상위어는 UWIN(100000000)이다.
- 하위어는 단 하나의 상위어를 가진다.
- 상위어는 여러 하위어를 가질 수 있다.

## **필드 목록**

- Child(INTEGER) : 하위어 고유 번호
- Parent(INTEGER) : 상위어 고유 번호
- IsTerminal(INTEGER) : 하위어 존재 여부(1이면 하위어의 하위어가 없음)

### **쿼리 예제**

'사과\_\_05\_00\_00'의 상위어를 찾는 예제

```
SELECT * FROM uwin WHERE keyid IN (
 SELECT parent FROM relation WHERE child IN (
    SELECT b.keyid FROM uwin b WHERE name='사과' AND sensetag='05_00_00'
 		)
);
```
rel\_etc 테이블

파일: rel\_etc.csv

두 낱말 사이의 동의어, 반의어 등의 관계를 기록하는 테이블이다. 따라서 한 낱말의 대한 동의어를 찾으려 면 RelType이 dongui이고, ConId1, ConId2 양 쪽 필드에서 찾고자 하는 낱말의 KeyId가 일치하는 레코드를 찾아야 한다.

# **필드 목록**

- RelType : 관계 종류
- ConId1(INTEGER) : 낱말1 KeyID
- ConId2(INTEGER) : 낱말2 KeyID

### **쿼리 예제**

'가속\_\_01\_00\_00'의 반댓말을 찾는 예제

```
SELECT * FROM uwin WHERE keyid IN (
 SELECT conid2 FROM rel_etc WHERE reltype='banui' AND conid1 IN (
     		SELECT keyid FROM uwin WHERE name='가속' AND sensetag='01_00_00'
 		)
);
# 만약 나오지 않으면 쿼리 두번째 줄에 있는 `conid1`과 `conid2`를 바꾸어서 입력해본다.
```
rel\_vn 테이블

파일: rel\_vn.csv

용언의 의미제약 정보가있는 테이블이다.

### **필드 목록**

- RelType : 관계 종류(격조사)
- Verb(INTEGER) : 용언
- Noun(INTEGER) : 명사

#### **쿼리 예제**

'마시다'와 함께 사용할 수 있는 낱말 찾기

```
SELECT * FROM uwin WHERE keyid IN (
 SELECT noun FROM rel_vn WHERE verb IN (
   SELECT keyid FROM uwin WHERE name='마시다'
 \big));
```